平成 29 年地価公示鑑定評価員の応募に関するQ&A

公益社団法人 日本不動産鑑定士協会連合会 調査課

## 1.応募資格について

1-1 申請書の様式について

1-1-1

Q:平成 28 年地価公示は自己都合で申請をしていないが、平成 27 年(または平成 26 年) 地価公示は委嘱されており、それ以前の過去 5 年間委嘱されている。新規と継続どちらで 申請すればよいか。

A:新規での申請となります。

1-1-2

Q:平成 28 年地価公示の評価員だったが、平成 29 年地価公示については病気療養のため 1 年間休み、平成 30 年地価公示は申請したい。どのような手続きが必要か。

A:継続応募期間内に、様式-5 地価公示鑑定評価員委嘱継続申請書によりその旨の申請を 行い、土地鑑定委員会で認められた場合は、平成 30 年地価公示については、鑑定評価実績 などが継続の要件を満たす場合は、継続応募として申請できます。様式-5 による申請がな い場合は、平成 30 年地価公示は新規応募となります。

1-1-3

Q:前回の地価公示の申請で非委嘱になったが、今回の申請はどうしたらよいか。

A:新規での申請となります。

## 2.申請書について

※申請の方法につき、「継続」と「新規」で異なります。詳細は、それぞれ「地価公示鑑定評価員委嘱申請書等提出 手順について(継続申請のみ)」、「地価公示鑑定評価員委嘱申請書等提出手順について(新規申請のみ)」にて ご確認ください。

2-1 申請書の入力について

2-1-1

Q:昨年の申請書等、過去の様式で提出していいか。

A:当年の様式以外は受理されません。必ず、当年の様式で提出していることを確認して ください。申請後に気がついた場合は、申請期限内に再提出してください。

2-1-2

Q:国土交通省の HP から申請書をダウンロードすると、ファイルの名前に数字が羅列さ れた状態のエクセル形式で保存される。

A:ご指摘のとおり数字で保存されます。継続の方は、ファイル名を任意の名前にしてい ただいても、数字が羅列されたままでもかまいません。新規の方は、入力する申請書ファ イル名を任意の名称にされても、委嘱申請書の中の「電子メールで送信」のボタンを押す と、電子メールウィンドウが起動し、「地価公示鑑定評価員(新規)委嘱申請書 提出用.xls」 との名前に変更された送信用ファイルが作成、添付されますので、こちらのファイルを送 付ください。

2-1-3

Q:入力途中の内容を保存したい、パソコン上に保存したい。

A:左上のファイル(F)→上書き保存 または 名前を付けて保存 を選択し、保存場所を指定 してください。(互換性チェックの画面が表示された場合は、続行ボタンをクリックしてく ださい。)

2-1-4

Q:一部入力できない箇所がある。(チェックボックス等)

A:Web 上の Excel ファイルを起動して作業している場合、お使いのパソコンのデスクト ップ・マイドキュメント等に保存してから入力してください。

また、Excel のマクロの設定を有効にしてください。(詳細は応募要領に掲載の「Excel のマクロ機能の設定について」参照。)

2-1-5

Q:メールアドレスを入力すると、フリーメールアドレスエラーと表示される。 フリーメールアドレスとは何か。また、フリーメールアドレスしかもっていない場合はど うすればよいか。

A:地価公示業務については、フリーメールアドレスを認めておりません。プロバイダと 契約しているアドレスを使用することが必須です。

2-1-6

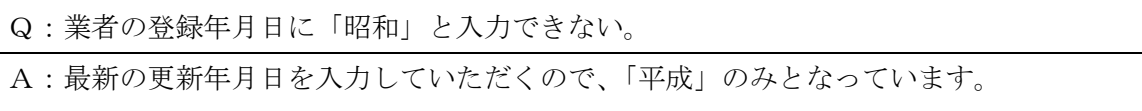

2-1-7

Q:希望地において、「希望地に委嘱されない場合は委嘱を希望しません。」のチェックを 外すことが出来ない。

A:東京都については、例年応募者が多数あり第 2 希望まで東京都内分科会を記入し、か つ第 3 希望を東京都と記入した場合、「希望地に委嘱されない場合は委嘱を希望しません」 というチェック欄が自動的に選択され、外すことはできません。そのまま申請をお願い致 します。

2-1-8

Q:委嘱申請書の中に外字がある場合はどうすればいいか。

A:常用漢字に直してください。

## 2-1-9

Q:鑑定士登録番号、登録年月日、生年月日について誤った内容で提出した。少しの間違 いなのでそのままでよいか。

A:基本情報のため正確に入力してください。もし誤っていることが分かった場合、必ず 提出期間内に訂正した申請書を提出してください。

2-2 開業・転勤等の場合の取扱について

2-2-1

Q:継続申請だが昨年 6 月に勤務先を変更した。従事証明書の書き方として、昨年 4 月か らでいいのか?また昨年 4 月から 6 月まで作成した評価書の件数は記載したほうがいいか。

A:審査要件として「不動産鑑定業務に従事する期間」は、原則 4 月から翌年 3 月となり ます。但し、病気などで鑑定評価業務に従事できなかった期間のある方は、継続の場合は 1 年3月以内に1年以上業務に従事したことが確認できるように記載して下さい。

例:平成 27年7月31日 ○○鑑定事務所退社 、 9月1日 □□鑑定 開業 平成 27 年 3 月 1 日~同年 7 月 31 日 ◯◯ 鑑定事務所 平成 27 年 9 月 1 日~平成 28 年 3 月 31 日 □□鑑定 鑑定評価の実績は、平成 27 年 3 月 1 日~平成 28 年 3 月 31 日(平成 27 年 8 月 1 日

~8 月 31 日は除く。)に鑑定評価を行った日が属するものとなります。

2-2-2

Q:4月以降、事務所移転(転勤)が決まっている。どのように住所を記載すればよいか。

A:新しい住所がわかっていれば、申請書は新しい住所を記入してください。未定であれ ば、現在の所在地を記載し、手続きが終り次第、本会調査課へ登録事項変更申請書の提出 をしてください。なお、委嘱決定までに申請書の記載内容についてお問い合せを行う場合 がありますので、原則として、日中、電話連絡が可能な連絡先を記載してください。申請 書に変更申請書をつけて国土交通省へ提出します。

2-2-3

Q:独立開業のために 10 月初旬の 1 週間程度日数が不足するが、その場合、従事証明書 の従事期間は 1 年と 1 週間と記載したほうがよいか。

A:継続の場合は、1 年 3 ヶ月の間に 1 年間以上、新規の場合は、3 年 6 ヶ月の間に 3 年 間以上の不動産鑑定業務に従事することが必要です。そのため、従事期間に不足があると 思われるのでしたら、ご自身で判断の上、従事証明書の従事期間が要件を満たすように記 載のうえ、提出してください。

2-2-4

Q:4 月に開業予定だが、申請書提出期間内には鑑定業登録が完了しないため、従前の勤務 先から申請してよいか。

A:申請内容確認書の会社等の名称は前事務所から承諾をもらってください。手続きが終 り次第、本会へ登録事項変更申請書の提出をしてください。

2-2-5

Q:4 月に開業したので、新事務所で申請してよいか。

A:結構です。申請内容確認書の会社等の承諾は本人が代表であれば省略可能です。ただ し、従前の勤務先から従事証明書を入手して提出してください。

2-2-6

Q:以前勤務していた事務所が廃業しているため、従事証明書が用意できない。その旨を 記載して提出してよいか。

A:従事証明書が提出されない場合は、土地鑑定委員会事務局より内容について確認させ ていただきます。

2-3 件数・概要の記載について

2-3-1

Q:件数は何を書くのか。固定資産税路線価や相続税路線価の評価を件数に含めてよいか? 地価 LOOK は入るか?

A:固定資産税路線価の評価は市区町村単位で1件、相続税路線価の評価については 税務署毎に1件として件数を記入してください。地価公示・地価調査・地価 LOOK の件数 は含みません。

継続申請の方は、年間 5 件以上で、このうち 3 件は基準に則った鑑定評価(半期ごと 2 件

以上でなくてもよい。)概要も年間で 5 件記入してください。

平均的に書くのが望ましいですが、件数が満たされていれば構いません。固定資産税路 線価の評価を鑑定評価実績にしようとする場合、不動産の鑑定評価に関する法律第 3 条 1 項(狭義)に完全に準拠した鑑定評価書であれば構いませんが、土地鑑定委員会から評価 書の提出を求められた際は、提出できるようにしてください。新規申請の方は、基準に則 った鑑定評価のみとなります。

2-3-2

Q:基準に則った、則らない鑑定評価の違いはどういうものか?

A:不動産鑑定基準の全ての内容に従った通常の鑑定評価です。鑑定評価に準ずる業務や、 価格・賃料調査業務等の調査報告書は、則らない鑑定評価となります。

### 2-3-3

Q:継続だが、鑑定評価実績は、5 件だけ記載すればよいか。少なすぎるとの指摘をされな いか。

A:件数は、事業実績報告に準じて、署名押印された評価書の件数を記載して下さい。年 間 5 件以上あることが要件となっています。なお、新規の場合は、不動産鑑定評価基準に 則った鑑定評価の件数を年間 5 件以上記載する必要があります。

2-3-4

Q:鑑定評価実績に農地、採草放牧地又は森林は含まれるか。

A:農地、採草放牧地又は森林(以下「農地等」という。)を農地等とした鑑定評価は除い てください。農地等を農地等とした鑑定評価は含まれませんが、これら以外のものとする ための取引に係るものは含みます。

2-3-5

Q:1冊の評価書で何地点も評価している場合、それぞれ件数に挙げてよいか。

A:1冊の評価書で1件とカウントします。委嘱申請書の「主な鑑定評価実績の概要」欄 への記載には、ご自身のご判断で、主な地点名または鑑定評価書の最初に記載されている 物件名等を記載してください。

2-3-6

Q:競売評価の実績は、地価公示委嘱申請のなかでいう鑑定評価の実績に含めることがで きるか。

A:競売は、受託が個人であり、不動産鑑定評価基準に則っていないため、鑑定評価の実 績に含めることはできません。

2-3-7

Q:提携不動産鑑定業者の署名不動産鑑定士として関与したが、地価公示の鑑定評価員の 申請にあたり、鑑定評価の実績を記入する際に、実績に該当するものか。

A:専任の不動産鑑定士にあっては、元請鑑定業者と下請鑑定業者が連名(社名及び署名) の場合は、実績として認められます。一方、専任の不動産鑑定士でない不動産鑑定士にあ っては、提携不動産鑑定業者の署名不動産鑑定士として関与したものも実績として認めら れます。

以上の前提を踏まえ、提携業者の署名鑑定士である場合、鑑定評価の核となる主たる部 分全部を担当しているのであれば、鑑定評価の実績に該当し、そうでなければ、件数に含 みません。

なお、①総括不動産鑑定士として関与、②署名不動産鑑定士として関与、③記名不動産 鑑定士として関与、④提携不動産鑑定業者の署名不動産鑑定士として関与、⑤提携不動産 鑑定業者の記名不動産鑑定士として関与、⑥報告書審査鑑定士として関与のうち、③、⑤ 及び⑥の場合、そもそも不動産の鑑定評価に関与したとは言えませんので、不動産の鑑定 評価の実績には該当しません。①、②、④の場合、上記と同じく鑑定評価の核となる主た る部分全部を担当しているのであれば、実績として該当します。

2-3-8

Q:鑑定評価の実査日、鑑定評価を行った日、発行日が年度をまたいでいる場合、申請書 にはどの日を入力すればよいか。

A:必ず、鑑定評価を行った日を入力してください。例えば、平成 26 年 3 月 25 日に鑑定 評価を行い、平成 26 年 4 月 12 日に発行した場合は、平成 25 年度の実績に入れてください。 平成 26 年度の実績に入れた場合、平成 25 年度の実績が 1 件不足となり、要件不足となり ます。

2-4 申請書の提出について

2-4-1

Q:【継続の方のみ】委嘱申請書等を納品システム上で申請するとのことだが、納品システ ムにて申請できるようになるのはいつからか?

A:4/1 の 7:00 から 4/8 の 23:59 まで申請ができるようになります。それ以前は申請で きません。

2-4-2

Q:【継続の方のみ】納品システムで、提出できるファイルの種類に制限はあるか。

A:委嘱申請書は Excel ファイル、申請内容確認書及び従事証明書は PDF ファイルで提出 してください。Word や JPEG 等その他の形式ファイルでは提出できません。

2-4-3

Q:一度申請書を提出したが、修正し、提出してもよいか。

A:提出期間内で最後に提出された申請書を有効とします。連絡等は不要です。

#### 2-4-4

Q:【新規の方のみ】「電子メールで送信」をクリックしても、「電子メールアプリケーショ ン」が表示されず、メールが作成できない。

A:既定のメールブラウザの設定を確認ください。正常に設定されていないことが考えら れます。下記の設定内容を確認のうえ再度お試しください。

## 【Windows7、Vista をご利用の場合】

1. [スタート] ボタン→ [既定のプログラム] をクリックします。

- 2.「既定のプログラム」画面が表示されます。「既定のプログラムの設定(Y)]をクリックし ます。
- 3.「既定のプログラムを設定する」画面が表示されます。"プログラム"一覧から既定とし て設定したい電子メールソフトをクリックして選択し、「このプログラムを既定として設定 する(S)] をクリックします。
- 4.[OK]ボタンをクリックします。
- 5.「既定のプログラム」画面に戻りましたら、右上の[×]ボタンをクリックして閉じます。

6. パソコンを再起動します。

## 【Windows8.1 をご利用の場合】

- 1.マウスカーソルをデスクトップの左下隅に移動させて右クリックし、コントロールパネル 「コントロールパネル」をクリックします。
- 2.「コントロールパネル」の中の「表示方法」が「カテゴリ」になっていることを確認し、 「プログラム」をクリックします。
- 3.「プログラム」の中の 「既定のプログラム」をクリックします。 その中の「既定のプログラムの設定」をクリックします。
- 4.「既定のプログラムを設定する」が表示されます。

「プログラム」ボックスから既定にしたいメールソフトをクリックし、「すべての項目に 対し、既定のプログラムとして設定する」をクリックして「OK」をクリックします。 5. パソコンを再起動します。

### 【Windows10 をご利用の場合】

1. 「スタート]ボタンをクリックし、「設定」をクリックします。 2.設定ウィンドウが表示されますので、「システム」をクリックします。

3.システムウィンドウが表示されますので、「既定のアプリ」をクリックします。

4.ウィンドウの右側に「既定のアプリの選択」が表示され、既定として設定したい電子メー ルソフトをクリックします。 5.右上の[×]ボタンをクリックして閉じます。 6.パソコンを再起動します。

2-4-5

Q:【新規の方のみ】委嘱申請書をメールにて送信したが、受信確認メールが届かない。

A:念のため迷惑メールとして判定されていないか確認をお願いします。

また、利用された電子メールブラウザで送付したメールが「送信済み」となっているか 確認をお願いします。「送信済み」ではなく、「送信トレイ」、「下書き」となっている場合 は送信が出来ていません。お使いの電子メールブラウザの設定を確認のうえ、メールを再 度送信してください。

2-4-6

Q:【新規の方のみ】勤務先が信託銀行(金融機関)のため、外部へ添付文書付のメールを 送信する場合、制約が多く送信出来ない。自宅で利用しているフリーメールアドレスから 送信してもよいか。

A:望ましくありませんが、送信は可能です。返信メールも送信時のアドレスへ返信され ます。なお、申請書に記載するメールアドレス欄につきまして、フリーメールアドレスは 無効となります。地価公示業務については、フリーメールアドレスは認められていません。

2-4-7

Q:【新規の方のみ】委嘱申請書をメール送信するとき、パスワードはつけた方がよいか。

A:添付ファイルの地価公示鑑定評価員(新規)委嘱申請書\_提出用.xls は、自動的にパス ワードが設定されます。

2-4-8

Q:委嘱申請書で希望する分科会が、選択肢に表示されず、選べません。

A:継続応募で 70 歳以上の方は、選択肢に 70 才以上委嘱可能分科会のみ表示されます。

2-5 確認事項について

2-5-1

Q:幹事等の就任は引き受けたくない。申請書の確認事項にて、全部チェックをいれなく てはいけないか。

A:全部チェック入れることが、要件となっております。

2-5-2

Q:研修の受講履歴はどのように利用されるのか。

A:地価公示評価員の委嘱決定の審査の際に参考資料として活用されます。

#### 2-5-3

Q:指定研修の受講対象期間はいつからいつまでか。

A:平成 26 年 4 月 1 日から平成 28 年 2 月 29 日に実施したものになります。

2-5-4

Q:希望分科会欄で所属県(勤務先及び自宅)以外の分科会を選択し、確認ボタンを押す とエラーメッセージが出るがこのまま申請してよいか。

A:確認のためメッセージが表示していますが、申請可能です。転勤や独立開業予定で他 県の分科会を希望される場合、念のため「様式 4 申請内容確認書」の余白等にその旨記載 してください。

### 2-5-5

Q:申請書の「入力後必ずクリック」をクリックすると、エラーが出てしまう。このまま 申請してよいか。

A:エラーが出た場合、該当箇所の確認・修正を行ってください。

### 3.委嘱申請書以外の提出物について

3-1 鑑定評価書の写しについて

3-1-1

Q:署名押印した評価書を保存していない。鑑定評価書の正本は署名・押印するが、控は 署名押印していない。記名のものを提出してよいか。

また、勤務していた鑑定業者で、鑑定士補として評価書を作成したが、署名押印をしな かった。今回、控えに追記して提出してよいか。または、鑑定評価書を作成した旨理由書 をつけて提出してよいか。

A:応募要領に記載のとおりです。署名・押印のある鑑定評価書の写しを提出してくださ い。関係者に確認でき写しが入手できる場合は、申請が受理できることがあります。

3-1-2

Q:新規申請の場合、各年度 1 件については、鑑定評価書本文及び附属資料の写しを提出 することになっているが、附属資料とは具体的には何を指すか。地図、公図、比準表まで 提出する必要はあるか?

A:応募要領に記載のとおりです。附属資料とは、公図、建物図面、設計図書、写真、登 記簿の写し等を除いた鑑定士が鑑定評価書に必要に応じて添付している書類です。具体的 には、位置図、比準表等の提出をお願いします。

3-1-3

Q:提出する鑑定評価書の宛名(依頼者)の部分をマスキングして出してよいか。

A:宛名の部分をマスキングして提出することも可能です。

3-1-4

Q:鑑定評価書の写しの綴じ方はどうすればいいか。

A:すべて A4 版、両面印刷とし、委嘱申請書の記載順に整理して乱丁・落丁がないことを 確認のうえ、頁の右辺にインデックスを貼り付けて提出してください。インデックスの貼 り付け方として、委嘱申請書の主な鑑定評価実績の概要に記載した順に①、②、③…と番 号を記入のうえ、インデックスの貼る位置を上から下に位置をずらして番号が見えるよう にしてください。また、パンチ(左2穴)して紙ファイル等に綴じて提出してください。

3-1-5

Q:以前勤務していた事務所が廃業しているため、鑑定評価書の写しが用意できない。そ の旨を記載して提出してよいか。

A:応募要領に記載のとおりです。署名・押印のある鑑定評価書の写しを提出してくださ い。関係者に確認でき写しが入手できる場合は、申請が受理されることがあります。

3-2 申請内容確認書について

3-2-1

Q:申請内容確認書は、必ず提出しなければなりませんか。

A:全員の方からの提出をお願いします。

申請内容確認書の上段は、別途提出した地価公示委嘱申請書の内容に対し内容に相違な いことを申し立てるものなので、申請者全員から提出が求められております。

下段半分は、不動産鑑定業者へ勤務している鑑定士が、勤務先の不動産鑑定業者の承諾 欄を頂く欄です。申請者本人が業者の代表者の場合は、下段は記入を省略していただいて も構いません。ただし、下段の記載を省略される場合、余白に「鑑定業者代表者のため」 等と一言書き添えてください。なお、代表者と申請書の記載箇所を間違えないようにご注 意ください。また、継続で申請される場合、下段の直近の地価公示所属分科会を正確に記 載してください。

3-2-2

Q:申請内容確認書等に押印欄があるが、PDF ファイルにする場合、カラーPDF でなく てはいけないか。

A:申請内容確認書等をPDFファイルにする際に、設定でカラー読み取りを選択する必 要はなく、白黒でかまいません。PDF のファイルサイズが大きくならないよう作成して ください。

## 3-2-3

Q:申請内容確認書の印鑑について

A:署名の部分は、個人の印鑑、承諾者(役職者)のところは社判等でお願いします。

## 4.申請後の委嘱について

4-1 分科会の所属について

4-1-1

Q:6年を超え連続して同一分科会に所属できないのですか。

A:地価公示調査組織規程により、評価員は、分科会幹事を務める期間を除き 6 年を超え て連続して同一分科会に所属することはできません。(同一の都道府県内における分科会の 数が二以下の場合を除く。)総合的な判断のもと、現在の分科会に委嘱されることもありま す。

4-1-2

Q:履歴書は必須か?提出しないとペナルティがあるか?

A:申請者の判断で、任意で提出していただければ結構です。所属分科会を決定する際に 斟酌されるとのことですので、自己アピールしたいことがあれば、ご提出してください。 必ず提出しなければならないものではありません。

4-1-3

Q:直近の委嘱分科会での在席期間が 2~3 年であれば、現在の分科会を第 1 希望で申請 した場合、履歴書提出なしでも希望通りの分科会へ委嘱されるか。

A:継続評価員の場合、分科会毎に委嘱人数の制限がありますので、委嘱人数枠の関係で 第 1 希望の分科会に委嘱されないこともあります。

4-1-4

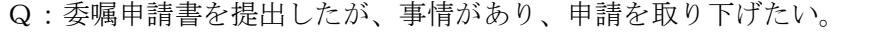

A:申請取り下げの書類をご用意いたしますので、本会へご連絡ください。また国土交通

## 5 パソコン環境について

## 5-1-1

Q:Windows Vista は利用可能か。

A:平成 29 年地価公示については利用可能ですが、Microsoft 社のサポートが平成 29 年 4 月 11 日までとなっているため、平成 30 年地価公示は利用不可となる見込みですのでご注 意ください。

## 5-1-2

Q:64bit 版の Windows7,8.1 ,10 は利用可能か。

A:64bit 版の各種 OS も対応しております。ただし、Excel,Word 等の Micorosoft Office 製品については Microsoft 推奨の 32bit 版をご利用ください。(既定では 64bit 版の各種 OS についても 32bit 版の Office 製品がインストールされます。)

### 5-1-3

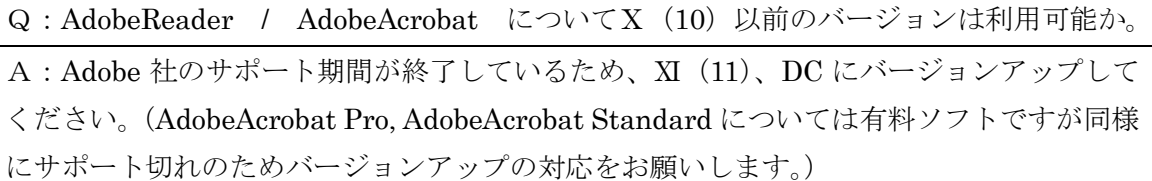

# 6 その他

6-1-1

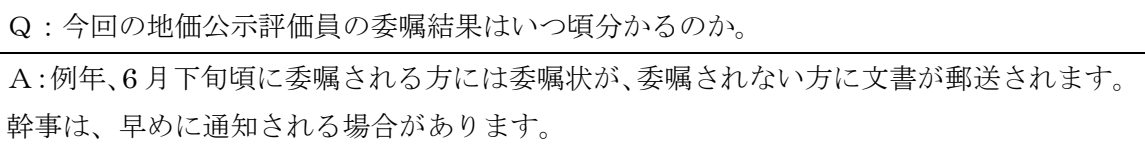

6-1-2

Q:委嘱申請書以外の書類を、郵送ではなく、宅配便を利用して提出してもよいか。

A:宅配便の提出でも構いません。ただし、宅配便には消印がないため、必ず期限内に送 付先に届くように手配してください。